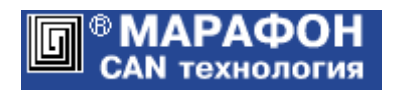

# **CANopen DCF конфигуратор**

Руководство пользователя

Код проекта: **1003**<sup>h</sup>

Москва, 2012

# Оглавление

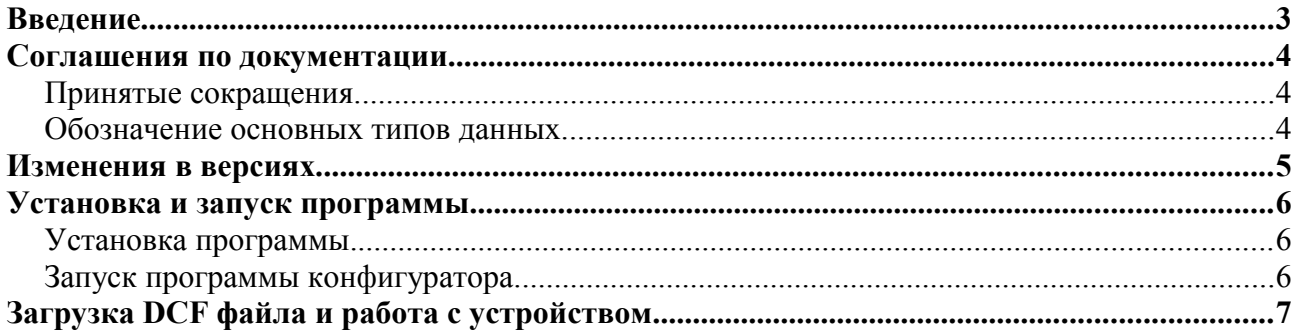

## Введение.

CANopen DCF конфигуратор служит для конфигурирования CANopen устройств с использованием DCF файлов. DCF формат описан в стандарте CiA 306. Конфигуратор распространяется в виде дополнительного модуля (DLL Plugin) для программы CANwise версий 3.4 и выше. Документация подготовлена с использованием пакетов [OpenOffice](http://www.openoffice.org/) и [LibreOffice.](http://www.libreoffice.org/)

## Соглашения по документации.

## Принятые сокращения.

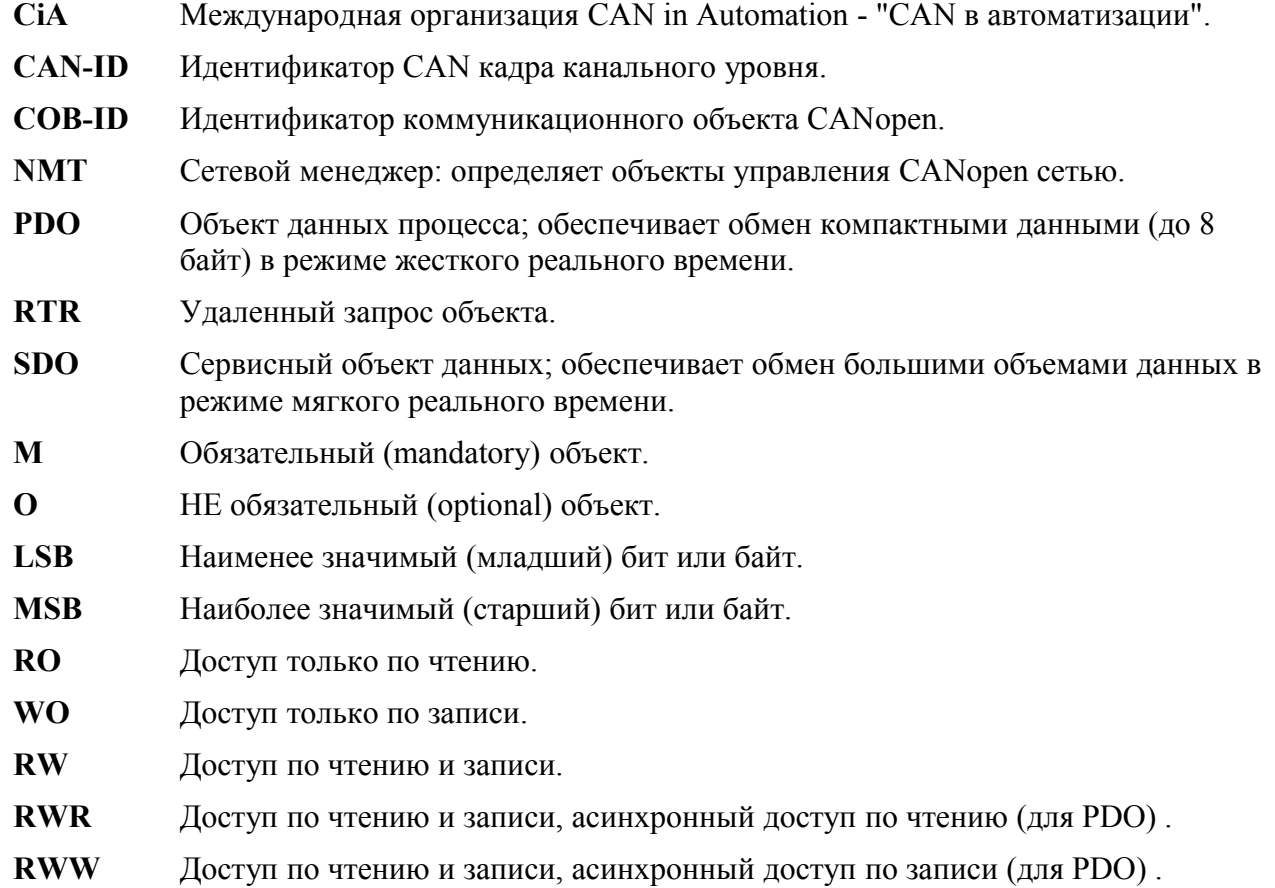

Для подробного ознакомления с терминологией рекомендуется использовать CAN словарь, изданный на русском языке организацией CAN in Automation (Москва, 2005). Электронная версия словаря размещена [здесь.](http://www.can-cia.org/fileadmin/cia/pdfs/CANdictionary-v2_ru.pdf)

## Обозначение основных типов данных.

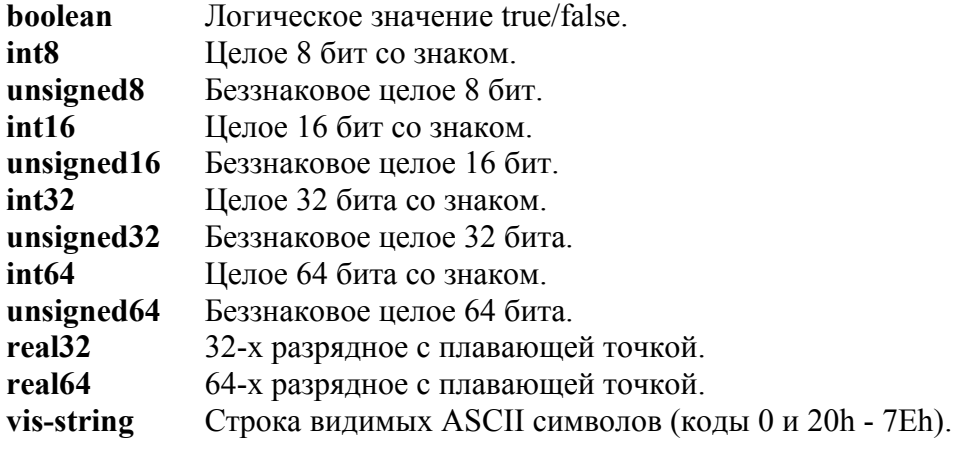

## Изменения в версиях.

#### **Версия 1.1.0**

Используется механизм сохранения собственной конфигурации CANopen DCF конфигуратора между запусками (сессиями). Поддерживается программой CANwise версий 3.4 и выше.

#### **Версия 1.2.0**

Добавлена возможность изменения времени тайм-аута SDO транзакций конфигуратора. Увеличение тайм-аута может потребоваться, если операции сохранения и восстановления параметров во флэш памяти CANopen устройства выполняются не достаточно быстро.

## Установка и запуск программы.

## Установка программы.

- 1. Установить драйвер CHAI канального уровня CAN сети в соответствии с инструкциями, размещенными на сайте [http://can.marathon.ru/page/prog/chai.](http://can.marathon.ru/page/prog/chai)
- 2. Установить программу CANwise по инструкции, размещенной на сайте [http://can.marathon.ru/page/prog/canwise.](http://can.marathon.ru/page/prog/canwise)
- 3. Установить CANopen DCF конфигуратор путем записи модуля CANopenDCF.dll в корневую директорию программы CANwise.

## Запуск программы конфигуратора.

DCF конфигуратор содержит два прикладных окна и набор кнопок общего управления:

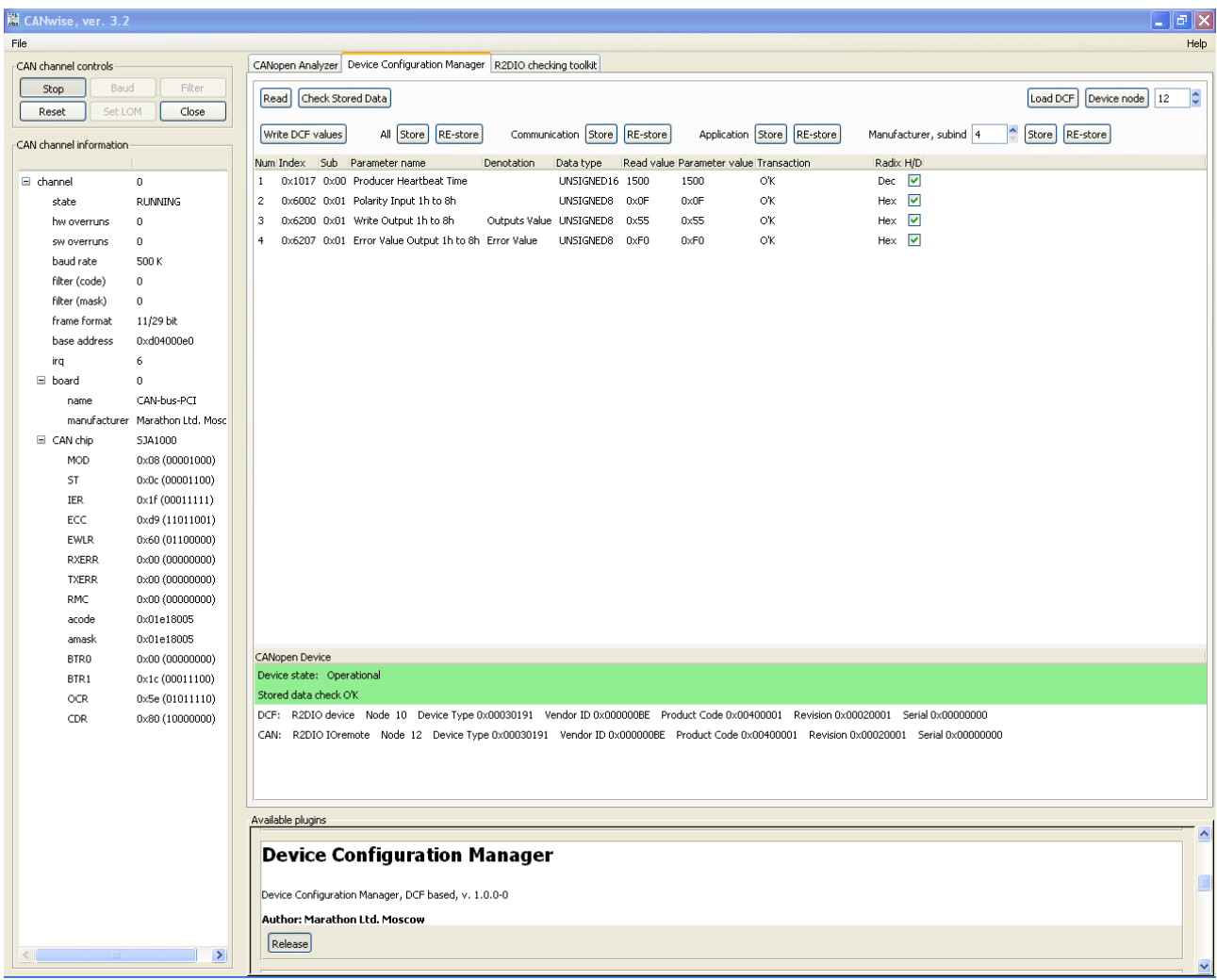

Верхнее окно отображает таблицу параметров, извлеченных из DCF файла. Значения этих параметров могут быть записаны в CANopen устройство. Нижнее служит для описания типа устройства и отображения его состояния.

Для начала работы с CANwise нужно выполнить следующие операции:

- При необходимости задать скорость CAN сети;
- Запустить CANwise кнопкой Start.

## Загрузка DCF файла и работа с устройством.

После выбора имени DCF файла (кнопка "Load DCF") конфигуратор загружает описание всех объектов (индексов и субиндексов объектного словаря), удовлетворяющих следующим условиям:

- тип объекта "переменная" {VAR}. Все объекты, в описании которых опущено ключевое слово ObjectType, считаются относящимися с типу VAR;
- типы данных {DataType} логическое, целочисленное от 8 до 64 бит, с плавающей точкой (32 и 64 бита), видимая строка {Visible String};
- наличие фактического значения объекта {ParameterValue}:
- тип доступа {AccessType} по чтению и записи {RW}, {RWR}, {RWW}.

Объекты, в описании которых обнаруживаются грубые ошибки (например, не поддерживаемые типы объекта или данных) игнорируются.

Загруженный DCF файл отображается в виде таблицы, каждая строка которой содержит описание одного объекта. Данные объекта отображаются колонками следующим образом:

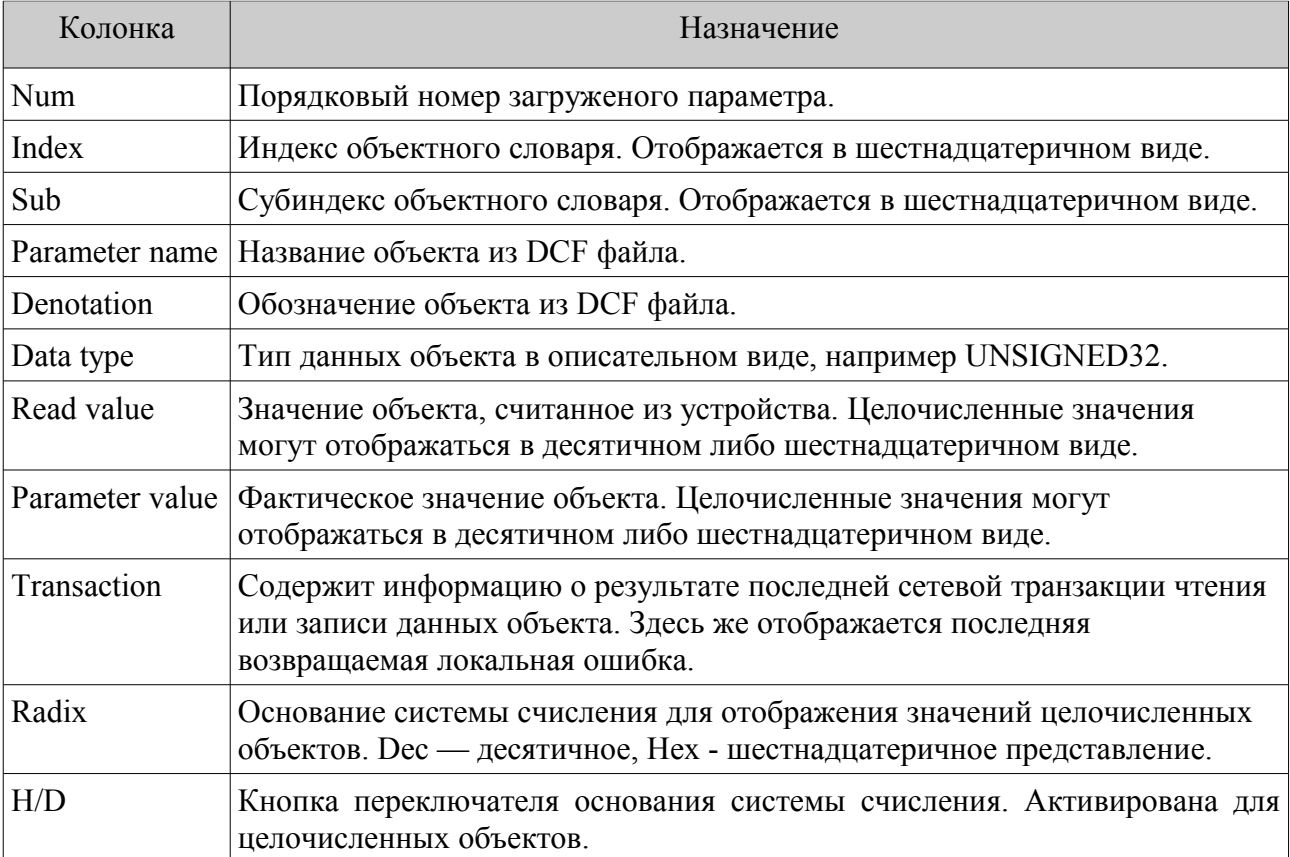

После загрузки DCF файла нужно выбрать номер CAN узла устройства и нажать кнопку "Device node". Программа осуществляет проверку наличия требуемого CANopen устройства по адресу заданного узла. Устройство считается подходящим для последующего конфигурирования только при совпадении значений по умолчанию (DefaultValue) для объектов  $1000<sub>h</sub>$  (тип устройства),  $1018<sub>h</sub>$ sub1<sub>h</sub> (код производителя устройства) и  $1018<sub>h</sub>$ sub2<sub>h</sub> (код изделия) в самом устройстве и в DCF файле.

Кнопки общего управления.

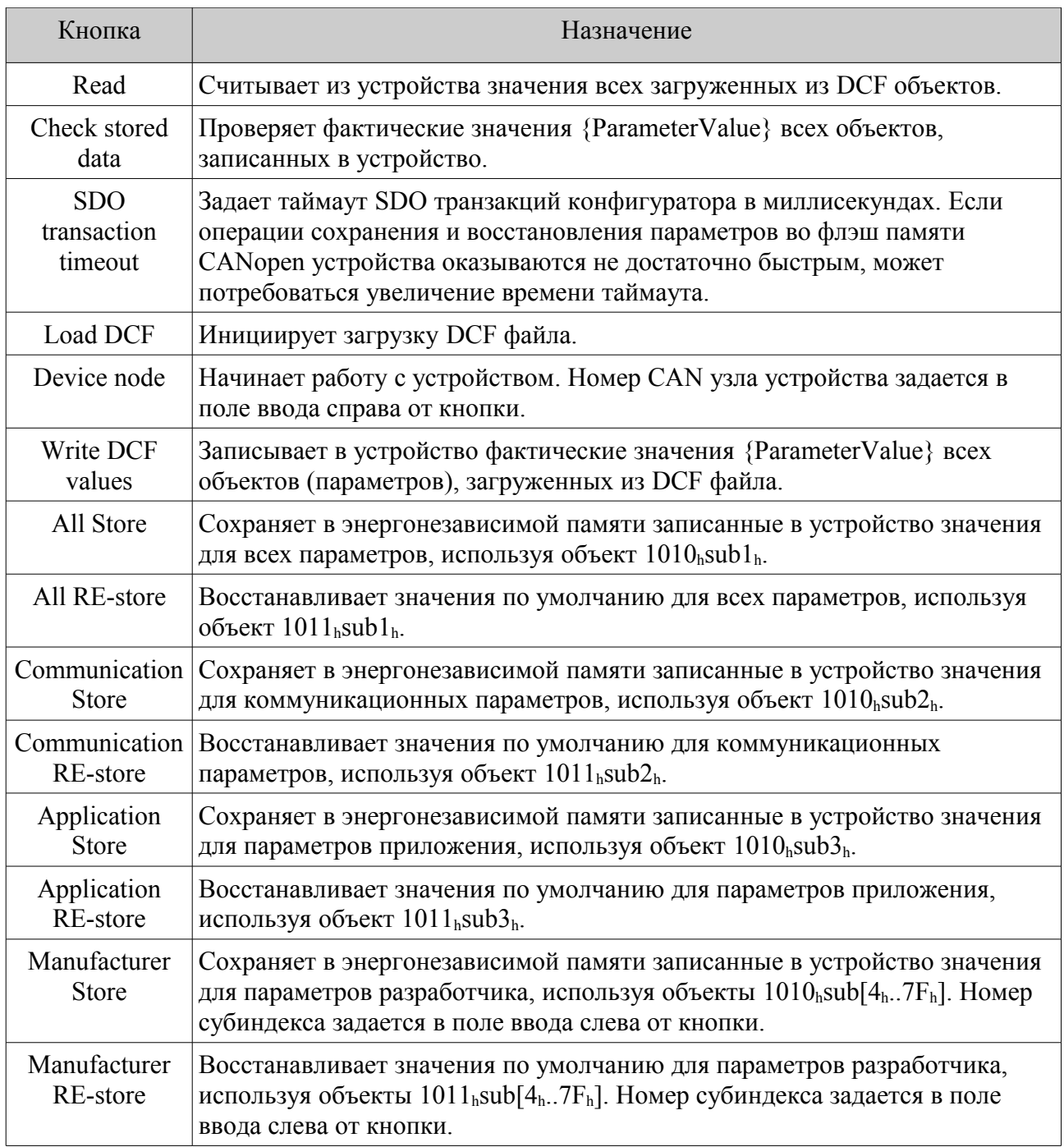

Все операции с объектами CANopen устройства производятся с использованием SDO протокола.

## Марафон. CANopen DCF конфигуратор. Версия 1.2 25 января 2012 г.

Окно описания типа и состояния устройства.

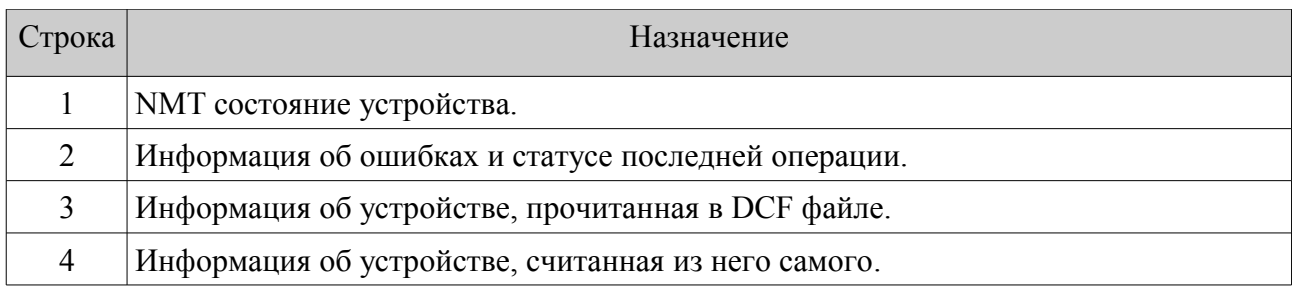